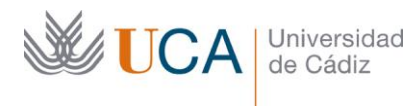

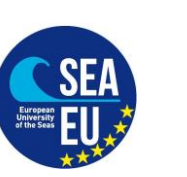

Vicerrectorado de Internacionalización

Vice-rectorate for Internationalization

Hospital Real Plaza Falla, 8 | 11003 Cádiz Tlfno. 956 015066 vicerrectorado.internacionalizacion@uca.es <https://internacional.uca.es/>

## **Cambios en la Matrícula**

#### **Changes in your Matricula (enrolment**)

English at the bottom

Para empezar a estudiar en la UCA debería de haber hecho ya la matrícula (instrucciones en la misma página web) y tener acceso al Campus Virtual de la UCA. Pero si ahora tiene que modificar alguna asignatura, tiene que hacer cambios en la matrícula.

Para esto necesitará tramitar el documento Learning Agreement (LA) During the Mobility (*modelo del documento y las instrucciones de cómo rellenarlo en la misma web de la UCA*). El documento tiene que estar firmado por la universidad de origen y el coordinador académico de la UCA.

# **Fecha límite para solicitar estos cambios: 12/03/2021**

El procedimiento es el mismo (a través del CAU) que con la solicitud de matrícula con la Secretaría:

1. Entre en el enlace al CAU donde está tu Facultad/Escuela

CAMPUS CÁDIZ:<https://cau-admca.uca.es/cau/servicio.do?id=Z071>

CAMPUS PUERTO REAL:<https://cau-admpr.uca.es/cau/servicio.do?id=U095>

CAMPUS JEREZ:<https://cau-admje.uca.es/cau/servicio.do?id=J071>

CAMPUS ALGECIRAS: https://cau-admal.uca.es/cau/servicio.do?id=S063

2. Identificación del usuario con el **usuario** y contraseña:

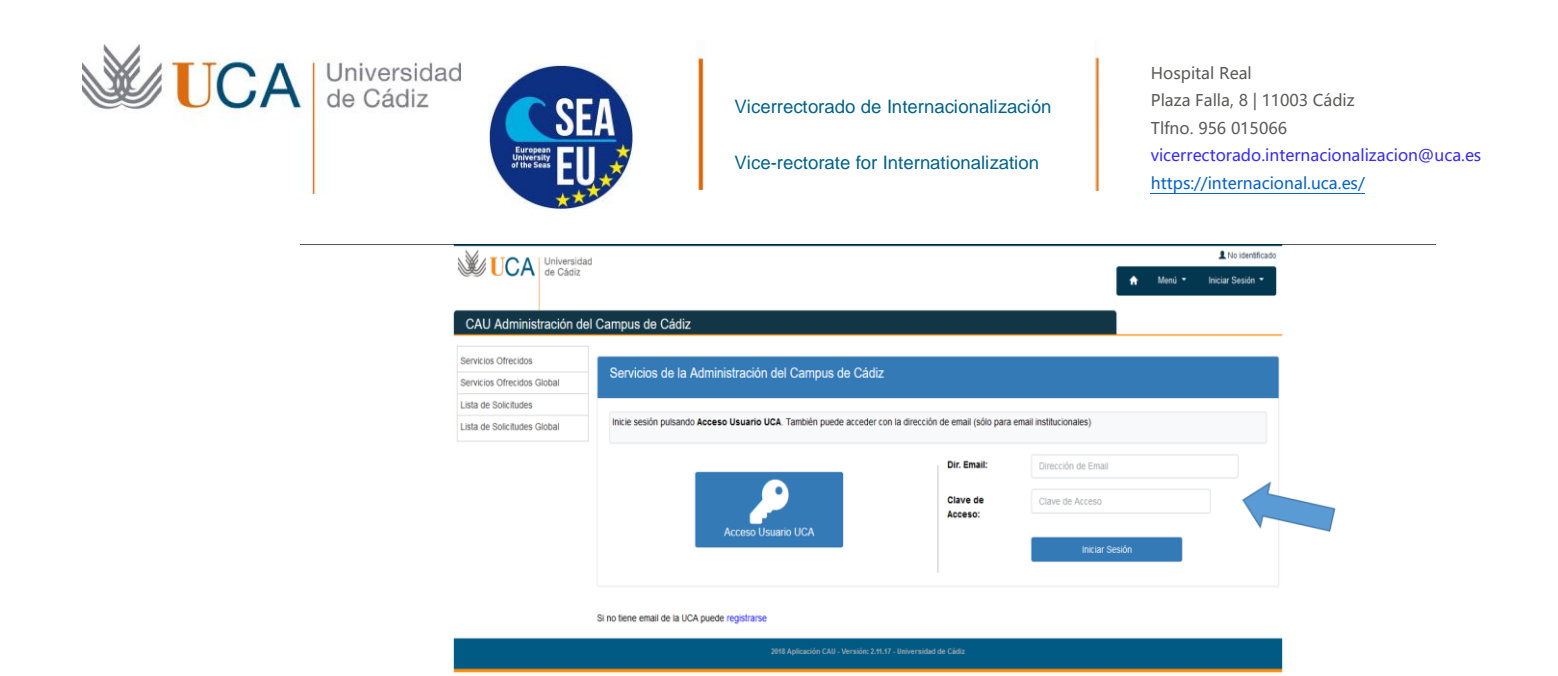

3. Rellene el formulario y pulse el botón azul "Solicitar Servicio"

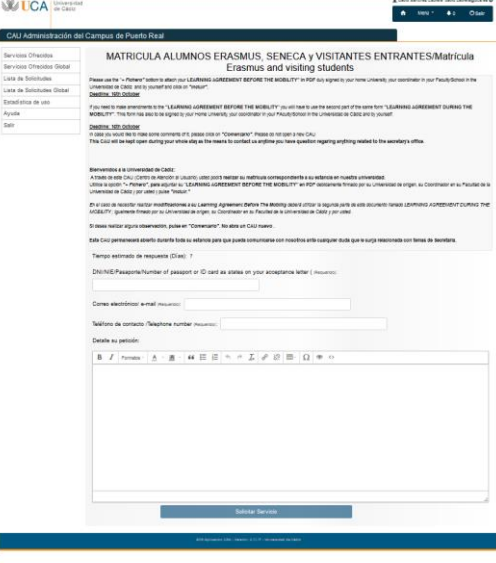

4. Verá la siguiente imagen, pulse en el botón azul "Añadir Fichero"

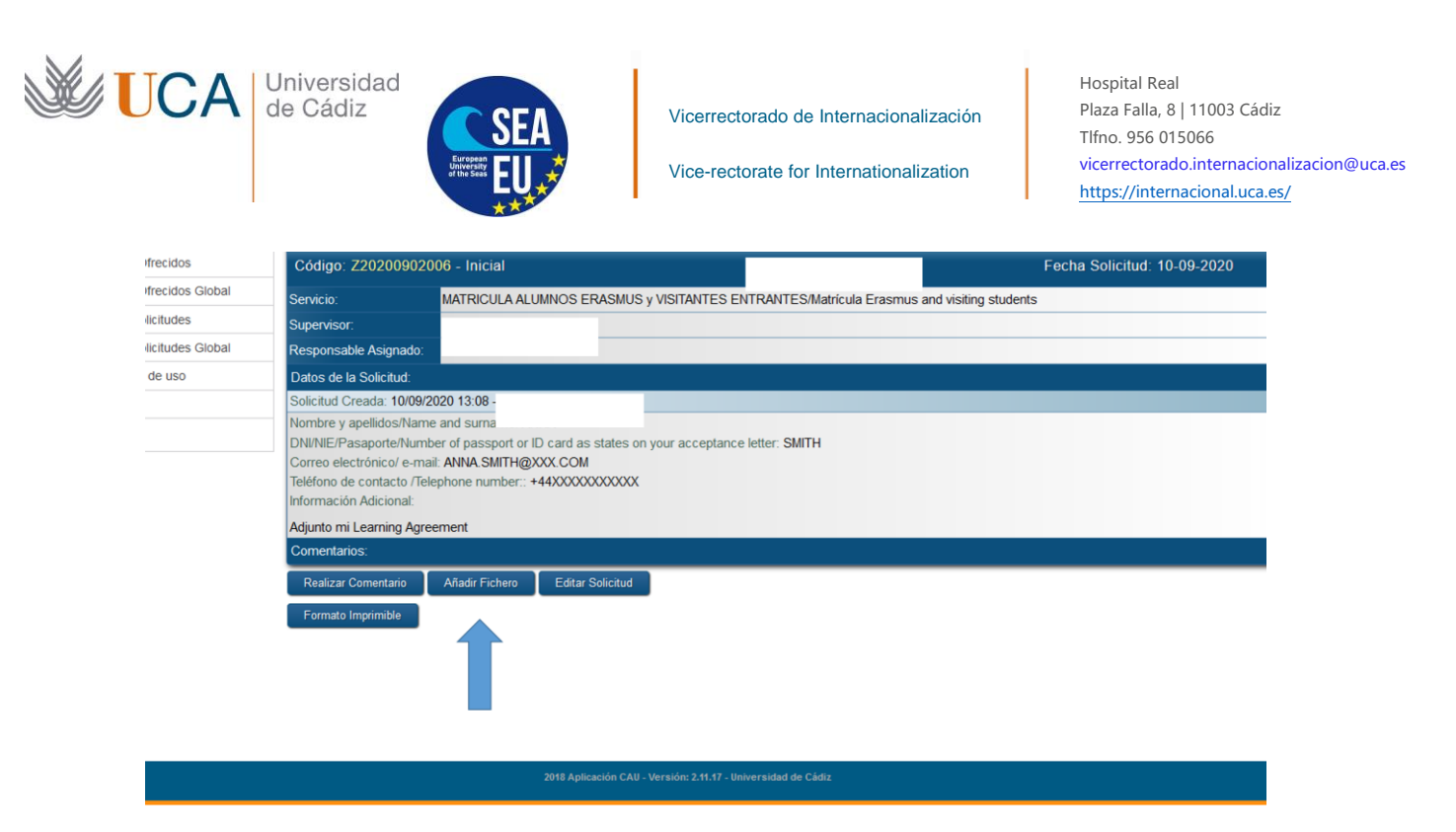

 $\circledcirc \circledcirc \circledcirc \circledcirc$ 

5. A continuación pulse en "examinar" para adjuntar el "LA During the mobility" y continuación pulse en "incluir"

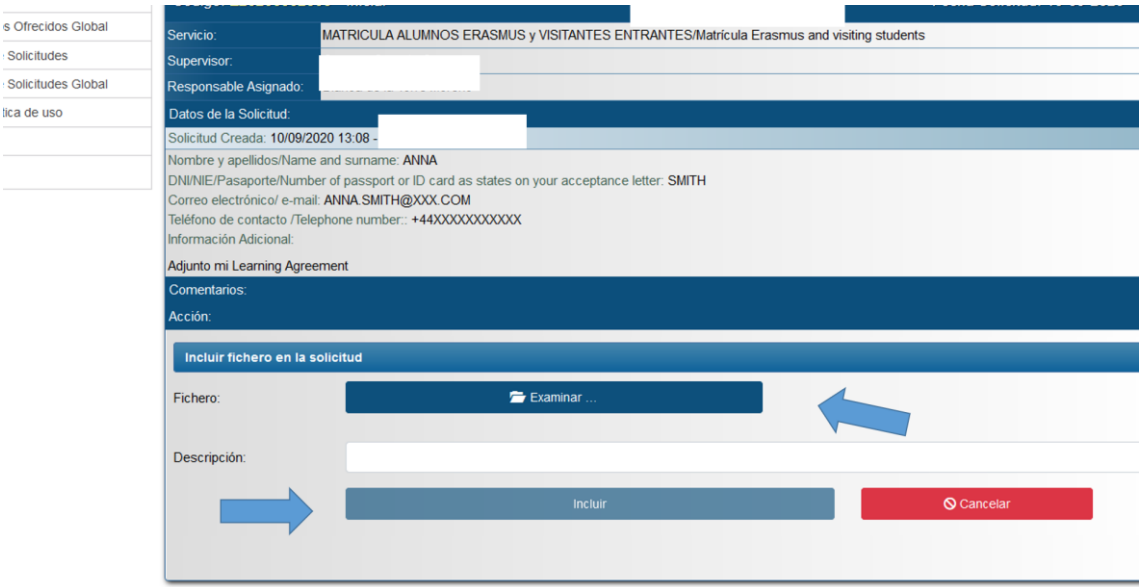

 $\circledcirc \circledcirc \circledcirc$ 

- 6. La secretaría del Campus tramitará los cambios de su matrícula
- 7. En unos días usted recibirá (por el email y por el mismo medio CAU) un documento PDF de matrícula donde estarán inscritas todas las asignaturas modificadas que va a cursar en la UCA.
- 8. Compruebe el Documento PDF. Si hay algún error tiene que ponerse en contacto de nuevo con la secretaría. Si no hay errores, ya tendrá el acceso a su Campus virtual y las asignaturas de las que está matriculado.

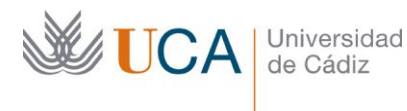

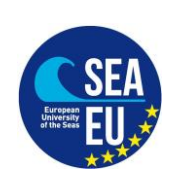

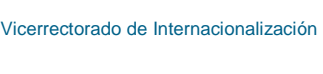

Vice-rectorate for Internationalization

Hospital Real Plaza Falla, 8 | 11003 Cádiz Tlfno. 956 015066 vicerrectorado.internacionalizacion@uca.es <https://internacional.uca.es/>

### **ENGLISH VERSION:**

In order to start you studies at the UCA you have already done the Matricula process (enrolment) – you can see the instructions on the same page. And you have the access to the Campus Virtual of the UCA. But if you have to modify your UCA's courses, you have to do some changes in your Matricula.

#### **Deadline: 12/03/2021**

In order to do it you will need another document: Learning Agreement (LA) During the Mobility. You can find the model of document and detaled instructions on our web page. This document should be signed by your UCA's academic coordinator and your Home University coordinator.

The process is the same as with the Matricula document: you have to use CAU to the Secretary Office

Steps:

1. Please click on the link of your CAMPUS:

CAMPUS CÁDIZ:<https://cau-admca.uca.es/cau/servicio.do?id=Z071>

CAMPUS PUERTO REAL:<https://cau-admpr.uca.es/cau/servicio.do?id=U095>

CAMPUS JEREZ:<https://cau-admje.uca.es/cau/servicio.do?id=J071>

CAMPUS ALGECIRAS:<https://cau-admal.uca.es/cau/servicio.do?id=S063>

2. Login:

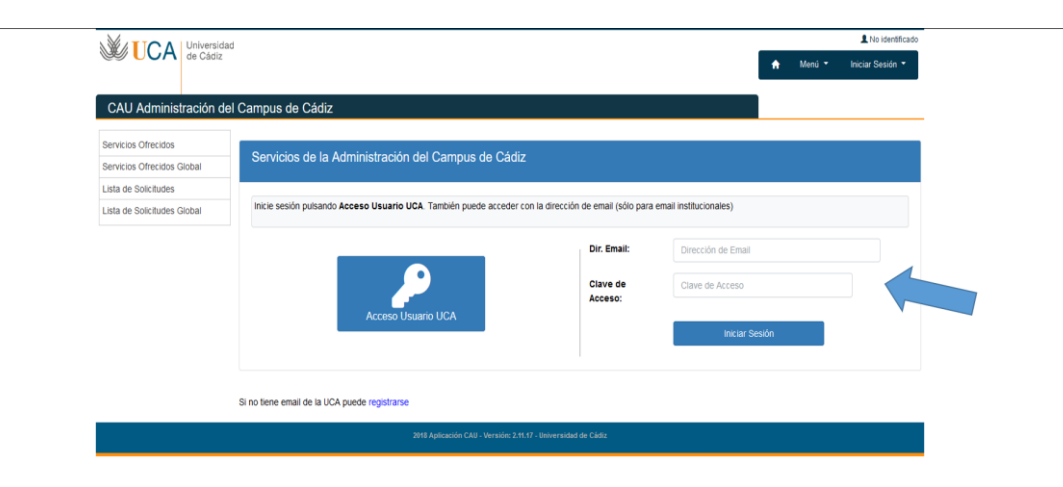

3. Please fill out the following form and click on "Solicitar Servicio"

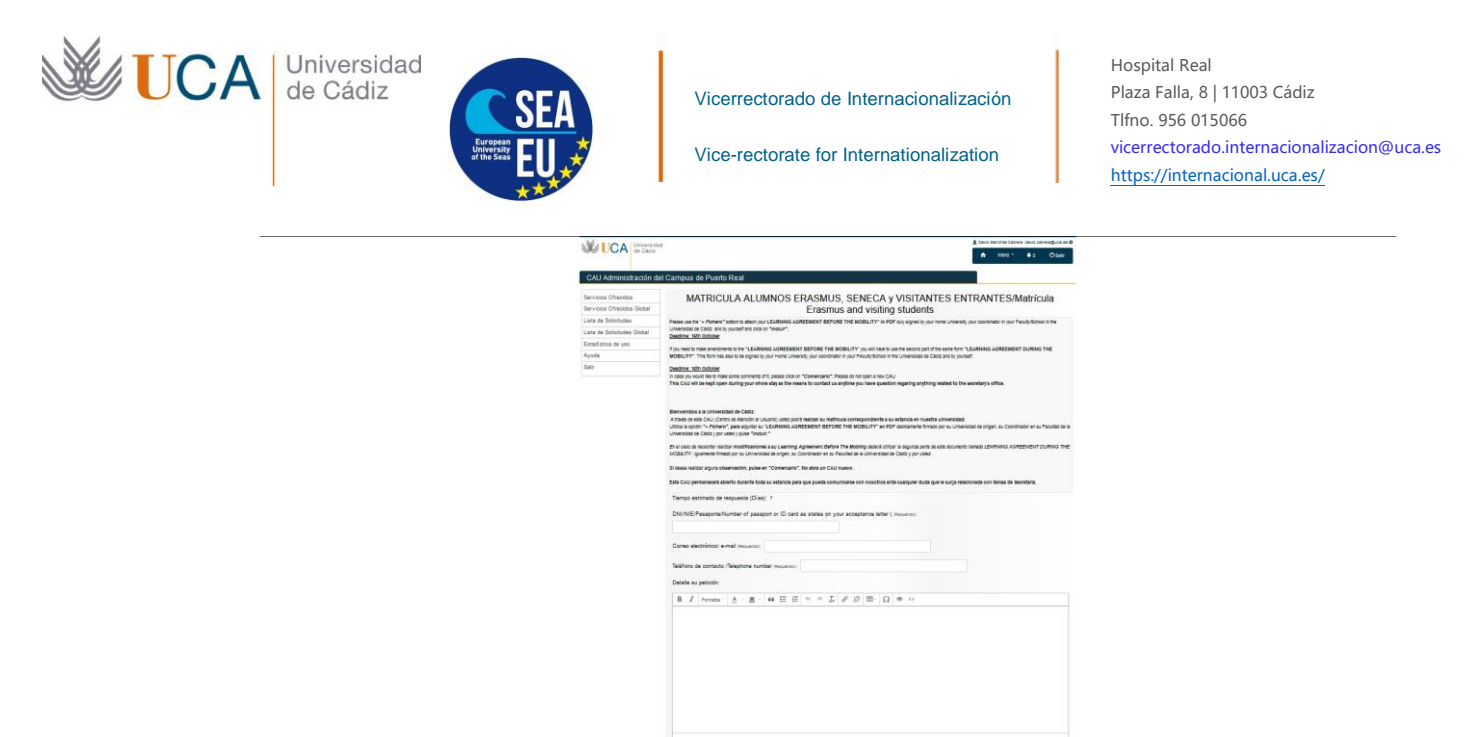

4. You will see the following image. Please click on "Añadir Fichero"

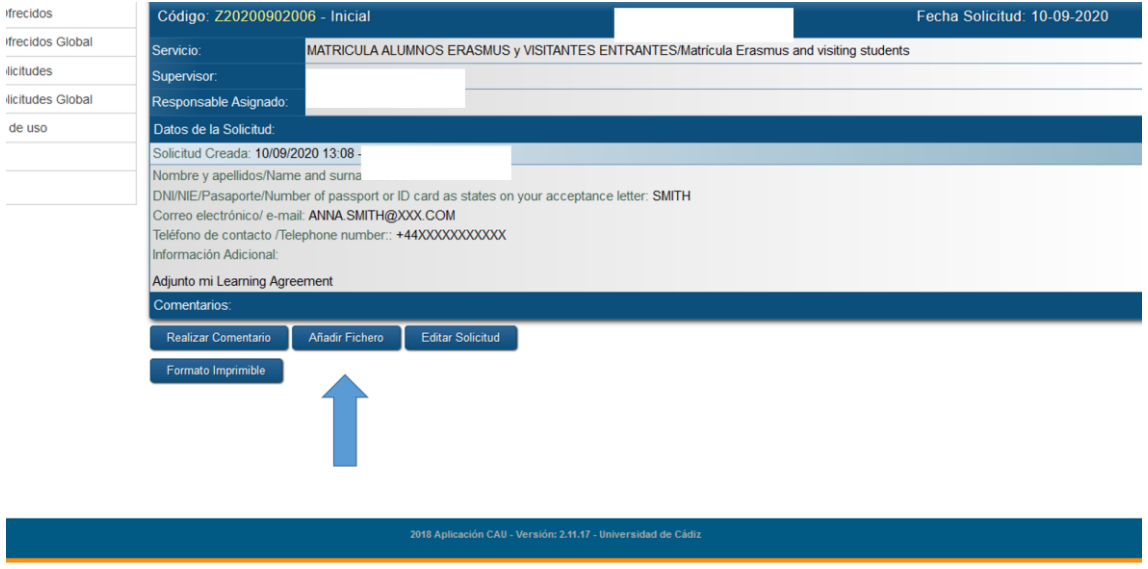

 $\textcircled{\small{0}}\textcircled{\small{0}}\textcircled{\small{0}}\textcircled{\small{0}}\textcircled{\small{0}}$ 

5. Afterward, please click on "examinar" to attach your LA During the Mobility and click on "incluir"

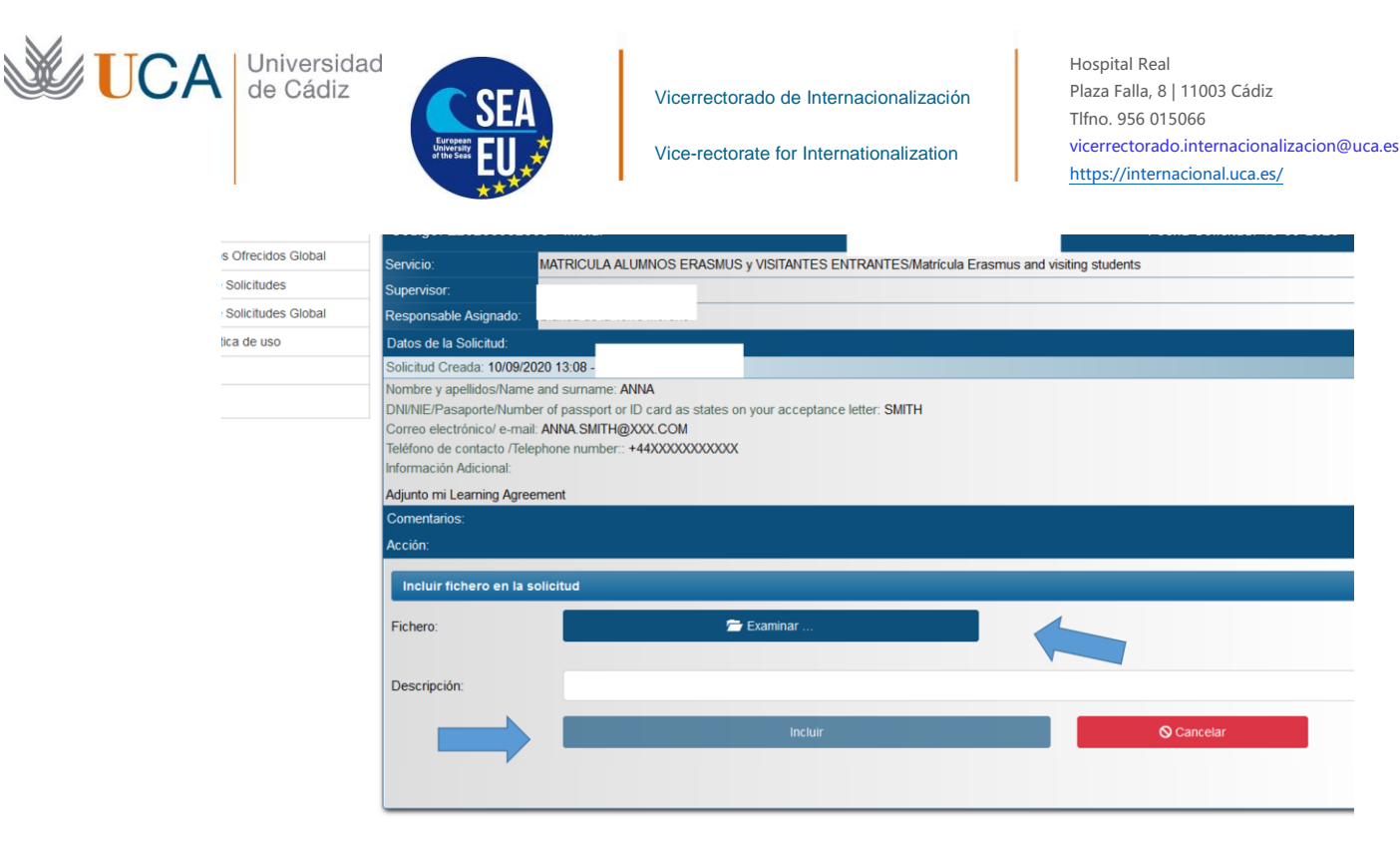

 $\textcircled{a} \odot \textcircled{r} \oslash \textcircled{r} \odot \textcircled{r}$ 

- 6. The Secretary of the Campus will issue the changes in your Matricula
- 7. In a few days you will receive (by email and by the same system CAU) a PDF document of the Matricula where all the UCA's courses you are going to attend will be mentioned.
- 8. Check the PDF Matricula document. If there is any mistake you have to contact the Secretary again in the same way (CAU). If the document is correct, you will be able to access the Campus Virtual of the UCA and the courses you have been enrolled.